# **APRIL 2000**

NEWSLETTER OF THE LONG ISLAND MACINTOSH USERS GROUP

in 1984, when the Mac was introduced. Annual dues for membership is \$26. First meeting is free. For information, contact any of the following:

**The LIMac** 

#### **Membership**

Donald Hennessy (516) 541-3186 *aboutlimac@aol.com*

#### **Technical Advice**

Bradley Dichter (631) 348-4772 *bdichter@cdr.net* 

# **Program**

**Coordinator** Richard Matteson *rickgm@ earthlink.com*

# **PhotoShop SIG**

Norman Kashefsky (516) 783-7836 *captword@ earthlink.net* 

### **Beginners SIG**

Geoff Broadhurst *gahoof@aol.com*

#### **Internet SIG** Al Choy

*achoy@villagenet.com*

#### **Internet Address** *<http://www.limac.org>*

The FORUM is published monthly by LlMac. All contents, except where noted, are copyright ©2000 by LIMac. Opinions expressed are the views of the authors and do not necessarily reflect those of LIMac. Contents may be reprinted for noncommercial use, with due acknowledgment to LIMac. LIMac is an independent publication and has not been authorized, sponsored or otherwise approved by Apple Computer, Inc.

# LIMac was established **March's Meeting April's Meeting**

Working with a digital camera and the video editing tools that come with the iMac DV computer, Peter Mormoris and William Heyman of Alliance Computer Systems, Inc. showed us how we could take segments of our own video clips and easily assemble them, make transitions between shots, add titles and sound effects, and in effect, make your own movie.

There were times as I watched this demonstration, that I was impatient, and wished it would move along faster, but it was a real, true-to-life demonstration, showing how the average Mac user, could get good results, working with the digital video editing software that comes with the \$1,500. iMac DV. One of our members who has used video in business said that this level of production quality used to cost \$50,000 to do.

If you want to see comparative examples of video that cost big bucks in terms of skill and technique, not to mention all the other costs of production, just take a good look at nearly any television commercial! In fact, tape record it and look at it again and again, with an editor's eye. Note how each change of camera angle or point of view is another shot of a scene, cut and spliced one after the other. Look at the special effects, split screens, and dissolves.

The Alliance presenters showed how easy it is to snip away unneeded material when you alter work with digital video. Our amazing Macs will let you get as fancy with video as your skill will let you.

*–Donald Hennessy*

*(Pictures are on pages 2 /3)*

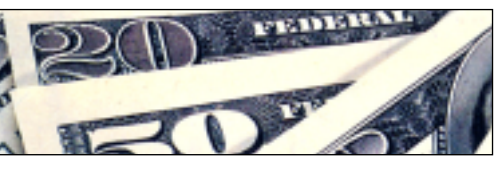

## **Pay your dues. No increases in 2000.**

Your LIMac Executive Board has voted to maintain dues for the coming year 2000 at the current rate of \$26 per year. Dues collection for the year has begun. Please bring your check for \$26 to the April meeting (made payable to *LIMac*). 0

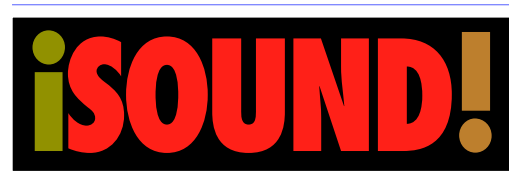

Well, I don't actually know if there's really a program called *iSound*, but I wanted to use the title as a companion to last month's demonstration of video. We will focus our Macintosh on sound at the April 14th Meeting.

Regular sound can be recorded on your Mac, but it eats up disk space. MIDI has been a music industry standard for quite some time now. (I just saw that *QuickTime* can play a MIDI-Karaoke format – words and music combined! Now, I won't forget the lyrics.)

The digital MP3 format has become very popular. We'll tell you all about downloading music files, and also about the programs that will play them. We'll discuss CD sound formats and explain how today's CD recorders burn CDs that can contain several hundred MP3 songs.

Someone attending the April 14th LIMac general meeting will be going home with one of those small, personal MP3 players, the kind that downloads digital music from your computer and lets you listen to it.

*–Donald Hennessy Friday, April 14th at 7:00 p.m. in Bldg. 300 (Anna Rubin Hall), NYIT.*

**The Internet SIG:** The Internet SIG meeting will be at the Bethpage Public Library (735-4113) on Monday, April 17th at 8 p.m. Plug in to the world. **SIGs immediately after the general meeting: Beginners SIG:** Geoff shows his stuff.

**Mac Help SIG:** The heroic Dichter/McAteer team connecting Macs. **DTP/Photoshop SIG:** Members should bring in examples of their work (on a floppy disk) to show the group.

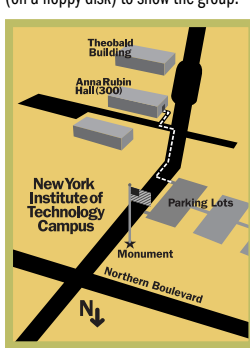

**Business SIG:** Make it your business to attend! **Mutimedia SIG:** More media. x LIMac meetings, unless otherwise noted, are held in Building 300 at the New York Institute of Technology on Northern Boulevard in Old Westbury.

▶ To see if school is open in bad weather, call 686-7789. ▶ The next LIMac board meeting will be at the Plainedge Library (931-3907) on Wednesday, April 19, at 8 p.m.

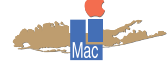

LIMac Inc. P.O. Box 518 Seaford, NY 11783 **President** Bill Medlow *ArchBill@aol.com*

**Vice President** Al Choy *achoy@villagenet.com*

**Treasurer** Max Rechtman *MaxLIMac@aol.com*

**Secretary** Bernie Flicker *twofl icker@aol.com* **The LIMac Forum**

**Editors/Graphics** Mo Lebowitz Loretta Lebowitz *MoLeb@aol.com*

**Distribution** Wallace Lepkin Donald Hennessy

**Printing** Willow Graphics (631) 841-1177

**Imagesetting** A&B Graphics (516) 433-8228

#### **Board of Directors**

Geoff Broadhurst Sheree Brown-Rosner Al Choy Bradley Dichter Bernard Flicker Helen Gross Sheldon Gross Donald Hennessy Rick Matteson Bob McAteer Bill Medlow Balan Nagraj

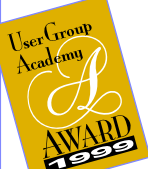

Scott Randell Max Rechtman

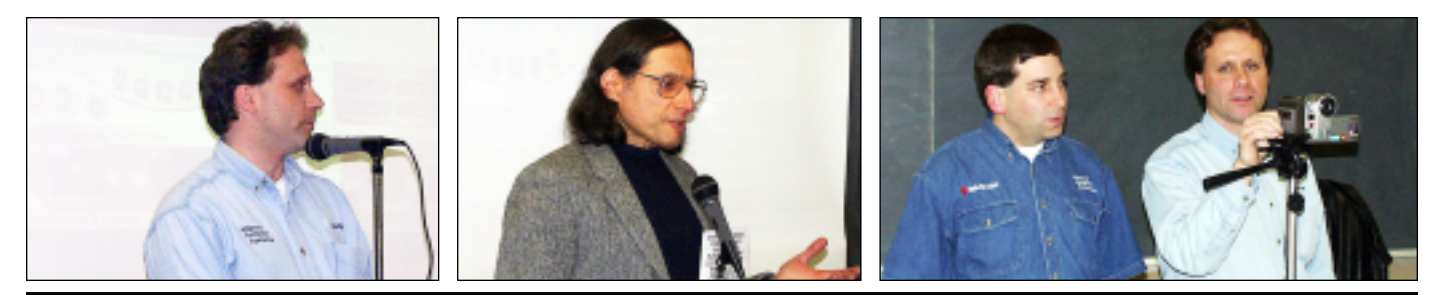

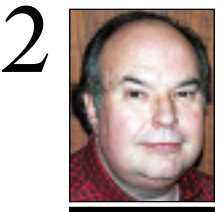

**Bill Medlow** President *ArchBill@aol.com*

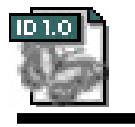

*InDesign* **released an NEWS!**

**update that includes:** | Enhanced integra tion between *InDesign 1.5* and Adobe's other leading design programs, including the ability to create *InDesign* clipping paths from *Photoshop* alpha channels; | Complete freedom to express your creative ideas with new tools such as text on a path, the new pencil tool, free transformation of objects, and an im -proved color inter-

face; | Faster and more productive work thanks to new printer and PDF Export styles, a new eyedropper tool, plug-ins manager, greater binding spine

control and other pages palette enhancements;

| Unparalleled precision and control with built-in trapping, vertical justification, font usage management and dozens of other interface improvements. *(Our 1.5 update is on order as of press* 

*time.)* 

# **President's Message Technical Corner**

Security is a subject from which we will never escape.

We previously mentioned the trick of turning off your *File Sharing*, but we should also remember that if we're not in our office, home or Dorm room, there are those interlopers who can't resist the opportunity to just browse your computer – or worse, take it or destroy things on or in it. You should think about what you save, and how and where you save it, whether business or personal.

There are many levels of on-line and physical protection available for the Mac, and you can decide how far you want to go, and to what extent you want to inconvenience yourself (if you consider being secure an inconvenience).

Computer protection is often forgotten. But remember: without it, you may not realize what happened to your computer, hard drive and/or their valuable contents until it's too late to do anything about it.

## **What's better than a free** *QuarkXPress* **lesson? How about** *eighteen* **free lessons!** Registered *QuarkXPress* owners can visit

*[www.quark.com/products/quarked/](http://www.quark.com/products/quarked/)* and register for access to the eighteen QuarkEd™ lessons posted on the *Quark* Web site.

Whether you're a novice who'd like to get an overview, or a pro who'd like to brush up on a few things, QuarkEd on the Web should be of help to you.

New QuarkEd lessons will be posted every week until all eighteen available, in beginning, intermediate, and advanced topics.

Even if you don't own *QuarkXPress* yet, you can try a sample of QuarkEd on the Web using a free demo version *Quark 4*, that you can download at *[www.quark.com/](http://www.quark.com/products/quarkexpress/demos.html) [products/quarkxpress/demos.html.](http://www.quark.com/products/quarkxpress/demos.html)*

**How it works:** If you're new to *Quark*, for instance, you'll probably want to begin with the four lessons in a module that teaches you how to work with text, pictures, and other *QuarkXPress* elements in the context of producing a simple brochure and preparing it for printing. If you complete all four lessons, you'll know everything you need to create a similar *QuarkXPress* layout. Or get more advanced. $\blacksquare$ 

| **I have an iMac DV SE with Micro Connector brand USB to serial adapter. Apple said software support was already installed as part of the** *Mac OS***, but it didn't work. I installed the included software and it still didn't work. When I turn the iMac on I get a message offering to download software for "unnamed" USB device. If I click yes, the iMac crashes. What do I do?**

Return it and get Keys pan's *USB Twin Serial adapter*. Double check their Web site to make sure the device you want to plug in is compatible. While waiting for delivery, download the latest software. They post updates very often. I always check *[www.versiontracker.com](http://www.versiontracker.com)* for updates since the CD-ROM you get in the box is often not the very latest release and may not even work with the latest Macs or latest *Mac OS* version.

### | **SyQuest EZ135 versus. Iomega Zip. Do either come with drivers? What do I do if I get a new Mac?**

The zip comes with Iomegaware drivers, formatting S/W and Utilities. They just updated it again. The EZ135 usually came with LaCie's *Silverlining Lite*. You could buy Intech's *HD SpeedTools* for use instead. When you get a new Mac, if you must still use the EZ135, then you'll need a SCSI card to connect the old drive. If you buy a iMac or a laptop, then things get more iffy. You'll have to try a USB to SCSI converter cable like Microtech's XpressSCSI. I'd be concerned about getting new cartridges for the EZ135 – and how much longer the drive might last. When you get your new Mac, download the latest version of *Silverlining Lite* off the Internet.

| **I wanted to download** *Netscape Communicator 4.7.2*, but *Stuffit Expander* wouldn't decode the file – something about I didn't **pay for it, but it came with my Mac.**

*Stuffit Expander 4.5* came with the older version of *Communicator*. Many things are now compressed with *Stuffit 5* format and you can download the *version 5.5* of *Aladdin Expander 5.5*. It has limited functionality though you can either download and pay for the *DropStuff with Expander Enhancer* or buy from a mail order place the full *Stuffit Deluxe*  with *True Finder Integration*, *Magic Menu*,

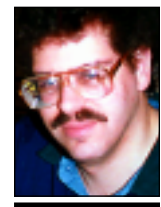

**Bradley Dichter** *bdichter@cdr.net*

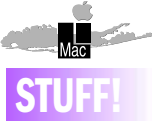

Three members showed off their excellent work at the *Photoshop* **SIG** during the last meeting. We want to thank both Martins and Richard for showing us their wonderful work. For the next SIG meeting, please bring in your projects and problems. We are

working on how to use *Photoshop* to get better looking Web pages. The only limitation is get your project to fit on disk or CD. Come on down and show off your stuff.

For April, **MacHelp SIG** will set up file sharing between two Macintoshes. If you have two Macs and want to network them, MacHelp will show you how to do it.

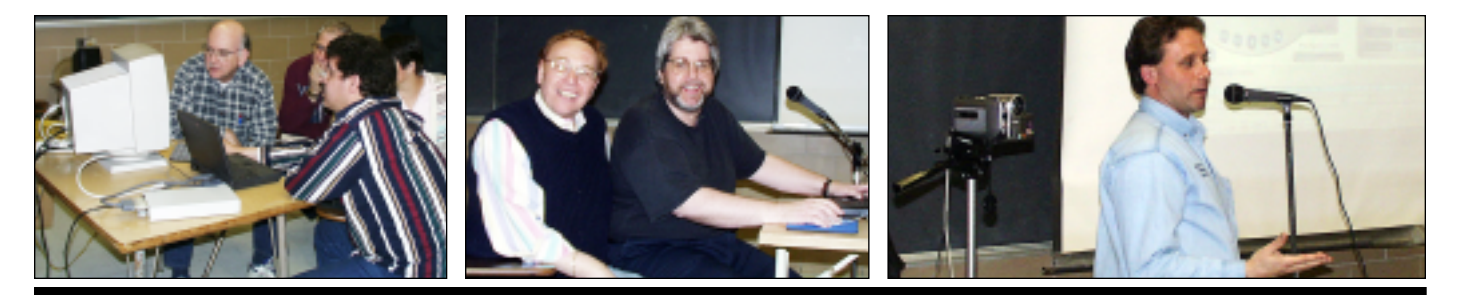

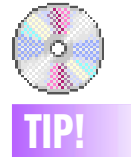

**Storing Data Long-Term:** Can floppy disks go bad overtime? Are recordable CDs a more permanent solution for long-term data archives?

 A year seems to be the expected life span of floppies, but your mileage may vary with frequency of use and how you store them.

Conditions like heat, humidity, dust and dirt can affect the magnetic surface of the disk, causing erosion that takes your stored files with it. Because the data is stored magnetically, exposure to nearby magnetic fields (including other floppies) can cause problems as well. disk when stored properly so CD-R's are better for longterm storage.

CD-Rs made with cyanine, a dye that gives them a greenish color, are thought to last 70 to 100 years, while gold-colored discs made *(Cont.at right)* 

# **More Technical Corner**

*DropSegment* and *DropZip*. | **I have a beige G3 running** *Mac OS 8.5***. Cable modem service is intermittant. I have LaserWriter Plus, HP and other printers on the** *Printer Port***. They said there is a problem with the 3com modem and the Mac. I got the Teryon modem and had the same problem.**

The 3com modem should work with Macs as stated on 3com's Web site. Throw out *AppleShare Prep, TCP/IP Prefs* and *AppleTalk Prefs* and restart. Unplug the cable modem's power and *Ethernet* cable for two minutes and plug them back in (to reset the modem). Start your browser (which won't find its home page) and quit. Go to *TCP/IP;* set user mode to *Advanced*; and uncheck *only when needed* under the *Options* button. Type your user name into client ID; set *www.optonline.net* into three edit fields on right (implicit, starting, etc.); close the window; save your settings and try the browser again. You should upgrade to *Mac OS 8.5.1* or *Mac OS 8.6* to improve stability. Once you're browsing again, go back to *AppleTalk Control Panel*, make sure the *Printer Port* is selected, go to the *Chooser* and select your printer. If you are using old browsers, download the latest: they are quicker and more stable. You may need a backup power supply, since brief power outages will screw up the cable modem. If you notice the cable light go out during a service outage (obviously not during a power outage), maybe you've used a cheap splitter on the cable or it is downstream of a amplifier which doesn't allow the cable modem to talk back to the optonline system. Don't use the cheap push-on type connectors on your cables, only the screw on type. The cable itself should be the fatter RG6U and not the RG59U type. The better splitters are the wide frequency VHF/UHF or hybrid splitters like the gold plated variety from Radio Shack. If you have any splitter with an open connector, buy a F-type terminator. If you already have a distribution amp for TV in the house, put a two-way splitter before it, with one leg going to the cable modem and the other going to the amp, and other splitters leading to the TVs in the house. Any poor or unterminated connection in the house could cause signal problems. When running the cable to the cable modem, avoid sharp bends, twists and running alongside power cables or near florescent lights. Use cable tie-down clips or plastic tiewraps to help route the wire. Plug the cable modem into your back up power supply to avoid service outages and startup problems. Be wary of using a power strip's coaxial connectors if available. The surge suppression is not designed for use with cable modems. Check the grounding block outside the home or just inside for a good connection.

### | **If I upgrade to** *Mac OS 8.6***, will that be better for this problem?**

There is an *Open Transport 2.6* update you will need if you have a G4, one of the new slot loading iMacs or an iBook. The update applies to any computer running *OS 9*. Also get either Apple's *Font Manager Update 1.0* or DiamondSoft's Free *FONT Fixer for 8.6* and any other updates required for compatibility with *OS 8.6*.

### | **Related to this, it takes a very long time for the Desktop to appear at Startup.**

That's because the Mac is trying to startup TCP/IP and takes a while (up to 3 minutes) in its attempts. When it works right, there is no long pause at startup.

### *(Sore Eyes, continued from page 4)*

while their Southern Division reaches from New Jersey to Virginia and the Carolinas. All DSL comes from the Southern Division. There are *no* local access numbers for DSL subscribers in New York who want to get their connections from a non-DSL line. Bell suggests getting a free ISP line – they even recommended one – so we signed up with the company. That involved a three-page application. After filling out all the questions, they informed me they did not deal with Macs. I surfed for another company. *FreeI.com* has shorter application software, but requires a 12 to 14 MB download. Bradley, as usual, came up with a solution. *[FreeWWWeb.net](http://www.freewwweb.com)* has a simple registration form, and you don't need to download any software if you already have a mail server and a browser. It works like a charm, even though the only help is on-line.

*Follow up:* Today we received another modem via UPS. We are now awaiting an RMA (return number) for this third modem.

with phthalocyanine dye have a life expectancy of 200 years, based on accelerated-age testing.

Exposure to humidity, sunlight or harsh cleaning solutions can gradually break down the dye, rendering the data on it unreadable. rewritable

CDs that let you copy and recopy data to the disc, have a shorter life expectancy than CD-Rs: about 30 years. CD-ROMs, which are not recordable, are sturdier and thought to last about 200 years.

To store your CDs safely, keep them out of the sun and wipe off smudges and fingerprints with a soft, lint-free cloth. Ballpoint pens can scratch the surface. so use a felt tip marker to write on the disc if you need to label it. Handle your CDs by the edge and keep them in their cases in a cool place with low humidity for the best care. *–J. D. Biersdorfer*

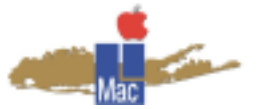

**Long Island Macintosh Users Group** Post Office Box 518 Seaford, New York 11783 *[www.limac.org](http://www.limac.org)*

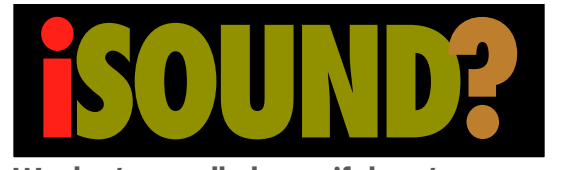

**We don't actually know if there's really a program called iSound***,* **but we wanted to use the title as a companion to last month's demonstration of video. We will focus our Macintosh on sound at our Friday, April 14th Meeting at 7p.m. in Building 300 (Anna Rubin Hall), NYIT.**

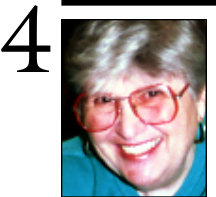

# **Sore Eyes**

**Part Three: DSL** *(Continued from March)* Now the fun part. DSL really works. Of course, we had to get used to it. Shelly wanted to download some forms for real estate taxes in NYC. He located the proper form and then started the download. It popped off. He did it again. And again. And again. When he finally looked at the desk top, there were seven copies of the form. He didn't realize that it had happened. The forms came down so rapidly, he was stunned.

**Helen and Sheldon Gross** *shel9 @ bellatlantic.net Note: These sites are referred to by us for your information only and neither we nor LIMac endorse any of the products or sites.*

OK. We had put the DSL on our G3 desktop computer because they couldn't work with an iBook. Our iBook and G3 both have the same system (*OS 8.6)*, but the TCP/IP on the G3 is version 2.0.?, and the iBook had version 2.5.2. Our resident guru, Bradley Dichter told us to upgrade the iBook to 2.6. That worked. Then, we couldn't install the software. We needed to upgrade the software since the computer is newer than the *MacPoet* software DSL uses instead of *Remote Access*. Once this was done, we could use either computer just by switching the cable from the modem to the one we wished to use. Bell Atlantic tells its DSL customers that they will not support multiple users on the line, but they really mean they won't give instructions. This is supposed to be a temporary situation, but we don't know how long is temporary. We use two computers connected to a hub and have no trouble. We believe that even three will work. We'll try that some day.

Next crisis. The desktop computer is fixed at home, but we need local access to get e-mail, when the portable is traveling. That's when we learned about the setup for Bell Atlantic: Their Northern Division reaches from Maine to New York *(Continued on page 3)* 

# **User Group News**

The Apple Mug Store, which is for user group members only, has been recently redesigned. The site was overhauled to make navigation easier and to create a more pleasing appearance.

In addition, Apple now allows the Mug Store to promote all of the newest and latest Apple products. In stock, are the hard-to-find PowerBook 500s and G4/500s! To keep with Minimum Advertised Pricing requirements, the price is the same as everywhere else, but the Mug Store offers free goodies with every model. PowerMax/Apple Mug Store consultants will help you to work the best deal on a complete system. And remember, one per cent of every purchase goes to our user group to help with operations and giveaway programs!

The Mug Store also has refurbished products, including the lowest prices on refurbished iBooks (starting at \$1199). In addition, they have great deals on speakers, a fast moving closeout on serial QuickCams, cordless mice, NEC displays and *Mac OS 9* for \$59 (after Apple's rebate). You must check out the Mug Store site frequently; the offerings for refurbished products are constantly changing.

The Apple Mug Store can be found at *applemugstore.com*. Please note the following password schedule:

1/1/00- 3/31/00 – bluelips/redhips 4/1/00- 5/31/00 – imac/graphite 6/1/00- 7/31/00 – user/group

Casady & Greene the makers of *Conflict Catcher 8*, *Spell Catcher 8*, *SoundJam*, and many other products often has excellent software specials. Check out their Web site at *casadyg.com* to see all their latest offerings.

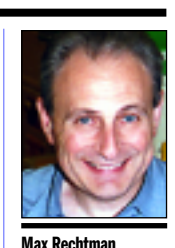

*MaxLIMac@aol.com*

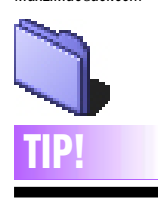

**Contextual Menus in** *InDesign***:** Simply *Control-Click*

on an item or the background in an *InDesign* file and you have all the advantages of instant choices:

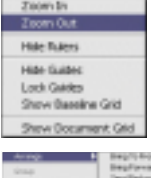

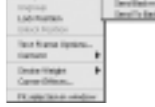